## **Скидання пароля(за допомогою телефону)**

*Якщо Ви не пам'ятаєте свій пароль або його загубили, завжди можна його відновити методом скидання.*

*Натисніть "Увійти" на головній сторінці Health24 та натисніть "Забули пароль?"*

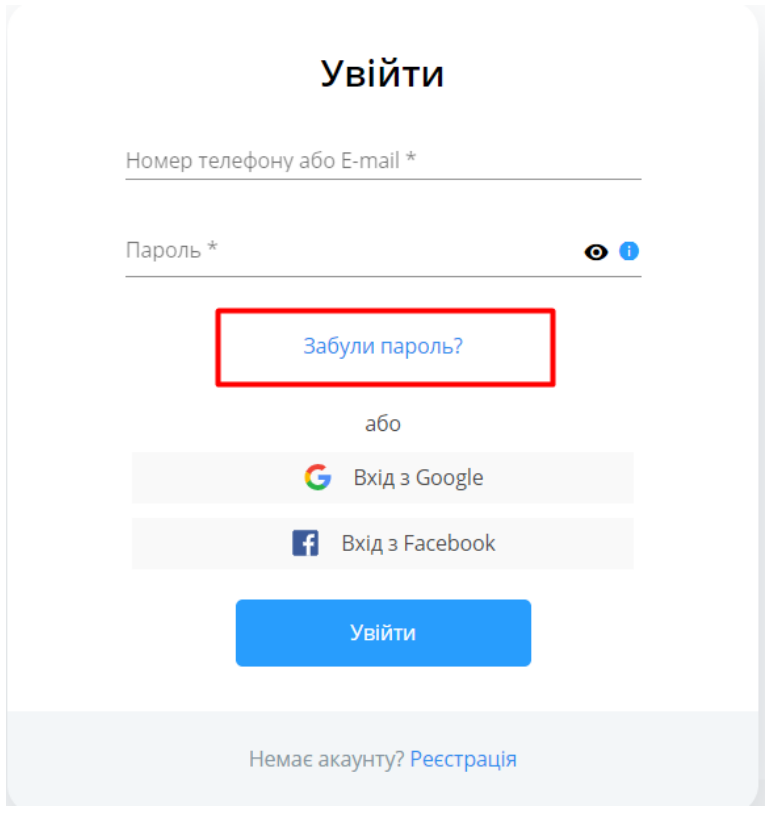

*Укажіть номер телефону та натисніть "Скинути пароль".*

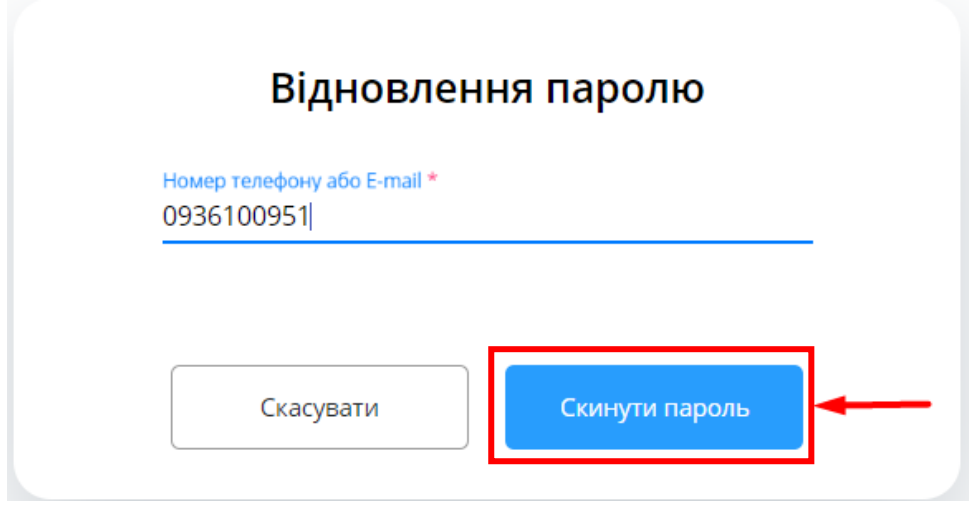

*Введіть код з смс-повідомлення та натисніть "Скинути пароль".*

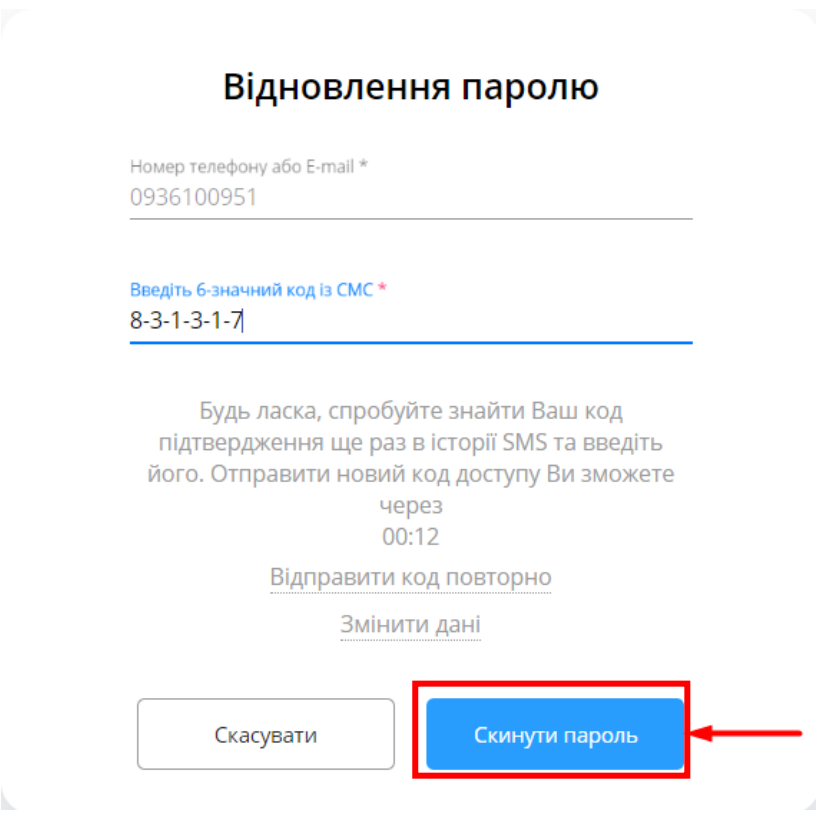

*Створіть новий пароль та натисніть "Змінити пароль".*

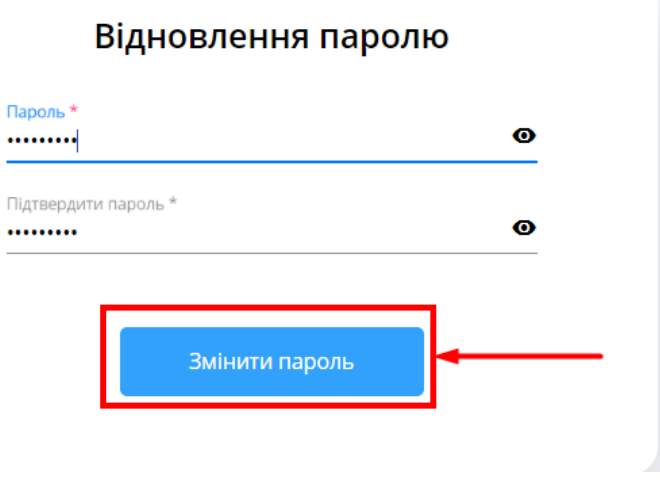

*Ваш пароль був успішно змінений! Авторизуйтесь у системі Health24.*

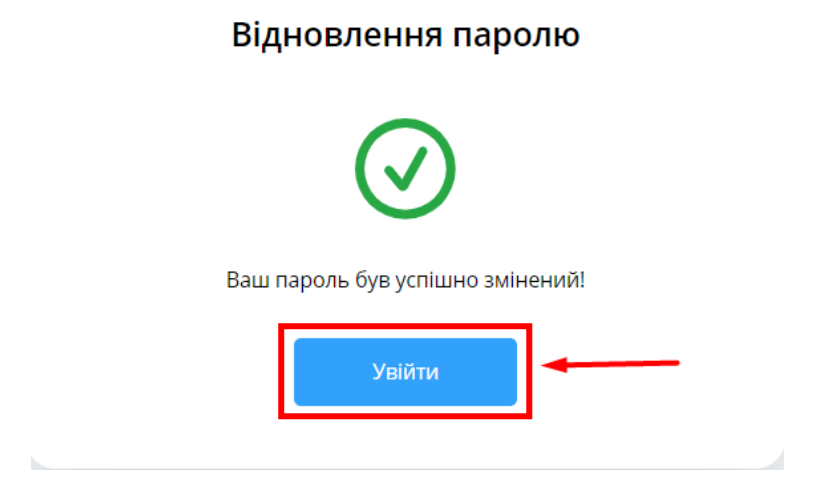